DeviSOCSuivi reprend les fonctionnalités de **D** Estimation et **D** Analyse que vous trouverez ci dessous.

## **Cliquez sur l'icône de votre choix pour accéder au module correspondant**

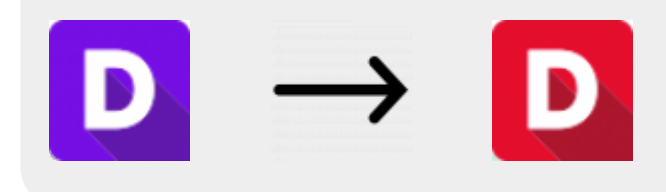

## **Une fois l'estimation et l'analyse faite, vous pouvez utiliser les modules de SUIVI suivant :**

■ Études par corps d'état, par macro-ouvrages, par ratios.

■ CCTP détaillé par ouvrages, par chapitres.

■ Filtrage de l'affichage en fonction des besoins.

■ Minutes de métrés détaillées saisies à l'ancienne ou directement importées de la maquette numérique.

■ Filtrage par localisation et par finition.

■ Des dizaines d'autres documents d'études : DPGF, CCTP, BPU, Minute de métrés, DQE, Notice, Métrés par localisation, Tableau de finition,etc.

■ Copie de bibliothèque avec récupération de la structure, définition de filtres de copie et copie conditionnelle.

■ Exports standards ou personnalisables vers la suite Office et vers toutes bases de données.

## **Etapes suivantes à suivre**

- 1 : [Finaliser les marchés de travaux](http://doc.socinformatique.fr/doku.php?id=devisoc:suivi:finaliser_les_marches_de_travaux)
- 2 : [Préparer le suivi financier](http://doc.socinformatique.fr/doku.php?id=devisoc:suivi:preparer_le_suivi_financier)
- 3 : [Gérer les paiements des entreprises](http://doc.socinformatique.fr/doku.php?id=devisoc:suivi:gerer_les_paiements_des_entreprises)
- 4 : [Gérer les avenants](http://doc.socinformatique.fr/doku.php?id=devisoc:suivi:gerer_les_avenants)
- 5 : [Rapport de chantier](http://doc.socinformatique.fr/doku.php?id=devisoc:suivi:rapport_de_chantier)
- 6 : [Suivre les réserves](http://doc.socinformatique.fr/doku.php?id=devisoc:suivi:suivre_les_reserves)
- 7 : [Annexe : Personnaliser les textes SUIVI](http://doc.socinformatique.fr/doku.php?id=devisoc:suivi:personnaliser_les_documents_de_suivi)

From: <http://doc.socinformatique.fr/>- **Aide en ligne SOC INFORMATIQUE**

Permanent link: **<http://doc.socinformatique.fr/doku.php?id=devisoc:suivi>**

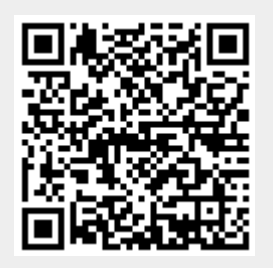

Last update: **2019/09/27 08:46**